# **Sammakkopeli**

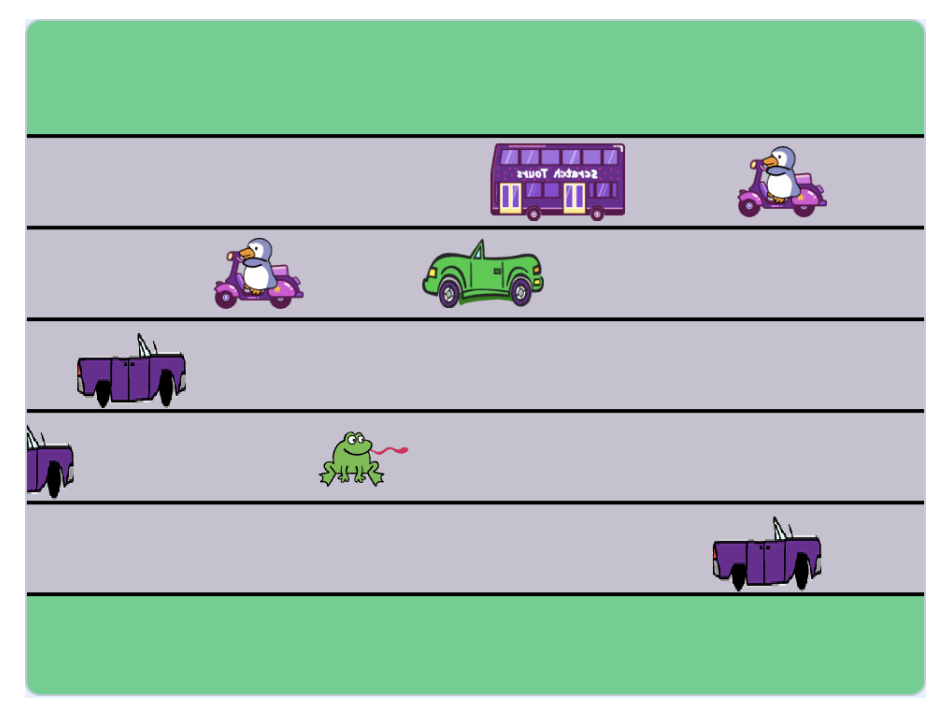

Pelissä sammakon pitää päästä tien toiselle puolelle ja varoa, ettei se jää yh-denkään auton alle. [Mal](https://scratch.mit.edu/projects/901330845/)[lipeli: Sammakkopeli,](https://scratch.mit.edu/projects/901330845/) tekijänä Cherubi-chan.

#### $\Box$  Piirretään ensin:

 $\Box$  Piirrä pelin taustakuvaan  $\Box$  autotien kaistat.

□ Vinkki: Valitse piirtämiseen vektoritila, piirrä yksi kaista neliötyökalulla ja kun tien leveys on hyvä, kopioi tätä yhtä kaistaa useampi ja aseta ne vieretysten. Pelissä on tärkeää, että matka kaistalta toiselle on aina sama.

### □ Valitse <sup>5</sup> tai piirrä **v** tien ylittävä hahmo.

□ Tarvittaessa muuta hahmon kokoa sopivan pieneksi, jotta se mahtuu hyvin yhdelle kaistalle.

### □ Sammakko liikkeelle

- $\Box$  Hyppiminen ylös ja alas
	- $\square$  Luo pelin alkuun ikuinen silmukka ja ohjelmoi siihen, että jos nuolinäppäin ylös on painettu, niin hahmo liikkuu ylöspäin (y-suunta), ja jos nuolinäppäin alas on painettu, niin hahmo liikkuu alaspäin.
- □ Rajoita liikkumista niin, että hahmo odottaa aina vaikkapa 0.3 s kummankin suuntaisen hypyn jälkeen, koska hyppääminen on raskasta.
- $\square$  Muokkaa hypyn pituutta niin, että yhdellä painalluksella sammakko siirtyy kokonaan kaistalta toiselle. Testaa useampi hyppy ja katso, että sammakko osuu aina keskelle jokaista kaistaa. Vinkki: Laita pelaaja ensin yhden kaistan keskelle ja kokeile mikä on oikea askelmäärä seuraavalle kaistalle.
- $\Box$  Ohjelmoi hahmo niin, että se voi liikkua myös oikealle ja vasemmalle (x-suunta). Tällä kertaa voit valita liikkeen pituuden itse eikä liikkumisen jälkeen tarvitse odottaa.
- $\square$  Valitse hahmolle alkupaikka ja anna hahmolle komento mennä sinne pelin aluksi.
	- □ Vinkki: Aseta pelaaja alimmalle kaistalle ja laita peli käyntiin. Paina nuolta alas kerran. Valitse tämä paikka alkupaikaksi.

#### $\Box$  Oikealle liikkuva auto

- $\Box$  Valitse autohahmo ja tee siitä sopivan pieni, että se mahtuu kaistalle. (Emme halua, että auto voi koskettaa viereisellä kaistalla olevaa pelaajaa)
- $\Box$  Käännä auton kuva, jos se ei osoita vielä oikealle. (Piirtotilassa paina Ctrl+a ja valitse piirtoalueen yltä vaakapeilauskomento.)
- $\Box$  Autot kaistoille
	- $\square$  Vedä auto alimmalle kaistalle ihan vasempaan laitaan. Anna sille komento mennä siihen kohtaan aina kun  $\blacksquare$  klikataan.
	- □ Luo autosta yksi klooni ja siirrä alkuperäistä autoa yhden kaistan verran ylöspäin (y-suunta).
	- $\Box$  Toista edellisiä kahta komentoa niin monta kertaa, että jokaisella kaistalla on yksi autoklooni.
	- □ Muokkaa ohjelmaa niin, että kunkin kloonin luomisen jälkeen odote-

taan vaikkapa 0.6 s ennen kuin seuraava klooni luodaan. Näin autot eivät tule luonnottomasti vhtenä rintamana.

- □ Autojen liikkuminen
	- □ Kun klooni syntyy, komenna se liikkumaan oikealle (x-suunta) ikuisesti.
	- □ Ohjelmoi ikuiseen silmukkaan, että jos klooni pääsee kaistan oikeaan päätyyn (eli jos sen x-sijainti kasvaa yli 235:n) niin se siirretään taas kaistan alkuun aseta x:n arvoksi -komennolla.
	- $\square$  Korjaa siirtymää niin, että auto piiloutuu ensin, odottaa sitten siirtymisen jälkeen esimerkiksi  $0.5-2$  s ajan piilossa ennen kuin se tulee taas vasemmalta näkyviin.
- $\square$  Aseta alkuperäinen hahmo piiloon ja kloonit näkyviin, kun ne aloittavat.
- □ Jos ylin kaista onkin jäänyt tyhjäksi (koska siellä olikin alkuperäinen auto eikä klooni), niin korjaa kloonia luovaa toistosilmukkaa tekemään yhden toiston enemmän.

#### $\Box$  Voittaminen ja häviäminen

- $\Box$  Törmäyksen tunnistaminen
	- □ Siirry pelaajan koodiin ja aloita sille uusi komentosarja ▶ -tapahtumalla.
	- $\Box$  Ohjelmoi pelaaja odottamaan kunnes se osuu autoon ja pysäytä sitten peli.
	- $\Box$  Lisää ennen pelin pysähtymistä jokin puhekupla tai efekti, josta pelaaja tietää pelin päättyneen.
- □ Voittaminen
	- $\square$  Luo pelaajalle toinen komentosarja, jossa odotetaan kunnes pelaaja pääsee tien yli eli pelaajan y-sijainti kasvaa yli jonkin arvon. Testaa miten suuren y:n arvon pelaaja saa tien ylitettyään ja laita hieman sitä pienempi luku.
	- $\square$  Keksi mitä tapahtuu, kun pelin voittaa. Pelaaja voi esimerkiksi sanoa

jotain.

 $\Box$  Jotta pelissä ei olisi liian helppo voittaa (aluksi autoja on vähemmän), voit lisätä pelaajan liikkumisen koodiin ensimmäiseksi esimerkiksi 2 s kestävän puhekuplan, jossa sammakko kertoo pelaajalle mitä pelissä tulee tehdä.

#### $\Box$  Toiseen suuntaan liikkuvat autot

 $\Box$  Korjaa ohjelmaa niin, että osa kaistoista onkin vapaita vastaantulevalle liikenteelle.

 $\square$  Siirry auton koodeihin.

 $\Box$  Korjaa, että klooneja luodaan vähemmän.

 $\square$  Kopioi ohjelmoimamme auto (klikkaa autoa hiiren oikeanpuoleisella painikkeella ja valitse "monista") ja muokkaa kopioidun auton koodia niin, että se ilmestyykin vapaille kaistoille.

 $\Box$  Käännä auton kuva.

- $\square$  Aseta autolle uusi alkupaikka alimman vapaana olevan kaistan oikeaan laitaan, jonne se menee, kun klikataan.
- □ Korjaa toisto-silmukkaa niin, että oikea määrä kaistoja täytetään.
- $\Box$  Korjaa kopioidun auton koodia niin, että se kulkee oikealta vasemmalle.
	- $\square$  Auto liikkuu yhä x-suuntaan, mutta millä luvulla saat sen menemään vasemmalle?
	- $\square$  Auton pitää nyt hävitä päästyään vasempaan laitaan, eli kun sen xsijainti on **pienempi** kuin -235.
	- $\Box$  Muokkaa vielä, että auto meneekin nyt oikeaan laitaan, kun se hyppää takaisin odottamaan ilmestymistään.
- □ Korjaa ohjelmaa niin, että peli ei pääty vain törmäyksestä ensimmäiseen autoon vaan, jos pelaaja osuu 1. autoon tai jos se osuu 2. autoon.

## **Laajennusideoita**

- Muita hauskoja juttuja, joita peliin voisi halutessaan toteuttaa
	- Miten autoista saisi tehtyä erivärisiä tai kokonaan erinäköisiä? Voit käyttää mm. eri asusteita ja arpoa jokaiselle kloonille eri ulkonäön. Tarvitset tähän toista 10 kertaa, valitse satunnainen luku ja seuraava asuste -komentoja.
	- Miten pelin saisi aloitettua uudestaan, kun sammakko pääsee tien yli? Voisiko autojen nopeus olla joka kerta nopeampi kuin viimeksi? Nopeutta varten tarvitsisit muuttujan.
	- Voisiko jokaiselle kaistalle saada enemmän kuin yhden auton? Voit esimerkiksi pelin alussa laittaa alkupaikan ja kloonien luonnin ympärille toiston 2 kertaa, jolloin joka kaistalle syntyykin kaksi autokloonia. Tämän lisäksi haluat kenties sanoa kloonille, että jos se koskettaa sen omaa väriä, niin sen pitää mennä piiloon.
	- Voisiko sammakko selviytyä joistakin törmäyksistä? Miten autoille saisi erilaisia ominaisuuksia, esim. jokin pikkuauto voi sammakkoa pukkaamalla pökerryttää sen tai tönäistä edelliselle kaistalle?